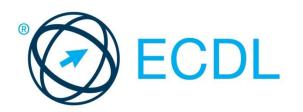

# ADVANCED WORD PROCESSING

**Syllabus Version 3.0** 

### **Purpose**

This document details the syllabus for the Advanced Word Processing module. The syllabus describes, through learning outcomes, the knowledge and skills that a candidate for the Advanced Word Processing module should possess. The syllabus also provides the basis for the theory and practice-based test in this module.

# Copyright © 1997 - 2017 ECDL Foundation

All rights reserved. No part of this publication may be reproduced in any form except as permitted by ECDL Foundation. Enquiries for permission to reproduce material should be directed to ECDL Foundation.

### **Disclaimer**

Although every care has been taken by ECDL Foundation in the preparation of this publication, no warranty is given by ECDL Foundation, as publisher, as to the completeness of the information contained within it and neither shall ECDL Foundation be responsible or liable for any errors, omissions, inaccuracies, loss or damage whatsoever arising by virtue of such information or any instructions or advice contained within this publication. Changes may be made by ECDL Foundation at its own discretion and at any time without notice.

# **Advanced Word Processing**

This module sets out advanced skills that can be used to produce complex documents, enhance outputs, and improve productivity, when using a word processing application.

## **Module Goals**

Successful candidates will be able to:

- Apply advanced text, paragraph, column and table formatting. Maintain a consistent design through the use of character and paragraph styles.
- Work with referencing features like footnotes, endnotes and captions. Manage citations and bibliography using a chosen citation style. Create tables of contents, indexes and cross-references.
- Enhance productivity by using fields, forms and templates.
- Apply advanced mail merge techniques and work with automation features like macros.
- Use linking and embedding features to integrate data.
- Collaborate on and review documents locally or online. Apply document security features.
- Work with watermarks, sections, and headers and footers in a document. Use a thesaurus and manage spell check settings.

|              |                |       | <u></u>                                                                                                    |
|--------------|----------------|-------|----------------------------------------------------------------------------------------------------|
| CATEGORY     | SKILL SET      | REF.  | TASK ITEM                                                                                                    |
| 1 Formatting | 1.1 Text       | 1.1.1 | Apply text wrapping options for graphical objects (picture, chart, diagram, drawn object), tables.                                          |
|              |                | 1.1.2 | Use find and replace options like: matching case, whole words, font formats, paragraph formats, paragraph marks, page breaks.               |
|              |                | 1.1.3 | Use paste special options: formatted text, unformatted text.                                                                                |
|              | 1.2 Paragraphs | 1.2.1 | Apply line spacing within paragraphs: at least, exactly/ fixed, multiple/proportional.                                                      |
|              |                | 1.2.2 | Apply, remove paragraph pagination options.                                                                                                 |
|              |                | 1.2.3 | Apply, modify outline numbering in multi-level lists.                                                                                       |
|              | 1.3 Styles     | 1.3.1 | Recognise good practice in maintaining consistent and accessible design and format throughout a document by using styles, alternative text. |
|              |                | 1.3.2 | Create, modify, update a character style.                                                                                                   |
|              |                | 1.3.3 | Create, modify, update a paragraph style.                                                                                                   |
|              | 1.4 Columns    | 1.4.1 | Apply multiple column layouts. Change number of columns in a column layout.                                                                 |
|              |                | 1.4.2 | Change column widths and spacing. Insert, remove lines between columns.                                                                     |

| CATEGORY      | SKILL SET                                  | REF.  | TASK ITEM                                                                             |
|---------------|--------------------------------------------|-------|---------------------------------------------------------------------------------------|
|               |                                            | 1.4.3 | Insert, delete a column break.                                                        |
|               | 1.5 Tables                                 | 1.5.1 | Apply a table autoformat/table style.                                                 |
|               |                                            | 1.5.2 | Merge, split cells in a table. Split a table.                                         |
|               |                                            | 1.5.3 | Change cell margins, alignment, text direction.                                       |
|               |                                            | 1.5.4 | Automatically repeat heading row(s) at the top of each page.                          |
|               |                                            | 1.5.5 | Allow, do not allow row(s) to break across pages.                                     |
|               |                                            | 1.5.6 | Sort data by one column, by multiple columns at the same time.                        |
|               |                                            | 1.5.7 | Convert delimited text to a table.                                                    |
|               |                                            | 1.5.8 | Convert a table to text.                                                              |
| 2 Referencing | 2.1 Captions,<br>Footnotes and<br>Endnotes | 2.1.1 | Add a caption above, below a graphical object, table.                                 |
|               |                                            | 2.1.2 | Add, delete a caption label.                                                          |
|               |                                            | 2.1.3 | Change caption number format.                                                         |
|               |                                            | 2.1.4 | Insert, modify footnotes, endnotes.                                                   |
|               |                                            | 2.1.5 | Convert a footnote to an endnote. Convert an endnote to a footnote.                   |
|               | 2.2 Citations and<br>Bibliography          | 2.2.1 | Insert, edit a citation like: book, article, conference proceedings, website, report. |
|               |                                            | 2.2.2 | Set, modify citation style.                                                           |
|               |                                            | 2.2.3 | Create, update a bibliography.                                                        |
|               | 2.3 Reference Tables<br>and Indexes        | 2.3.1 | Create, update a table of contents based on specified heading styles and formats.     |
|               |                                            | 2.3.2 | Create, update a table of figures based on specified styles and formats.              |
|               |                                            | 2.3.3 | Edit a table of contents, table of figures like: heading styles, format, leaders.     |
|               |                                            | 2.3.4 | Mark an index: main entry, subentry. Delete a marked index entry.                     |
|               |                                            | 2.3.5 | Create, update an index based on marked index entries.                                |
|               | 2.4 Bookmarks and<br>Cross-References      | 2.4.1 | Add, delete a bookmark.                                                               |

| CATEGORY                    | SKILL SET                 | REF.  | TASK ITEM                                                                                                    |
|-----------------------------|---------------------------|-------|----------------------------------------------------------------------------------------------------|
|                             |                           | 2.4.2 | Create, update, delete a cross-reference to: numbered item, heading, bookmark, figure, table.                                         |
|                             |                           | 2.4.3 | Add a cross-reference to an index entry.                                                                                              |
| 3 Enhancing<br>Productivity | 3.1 Using Fields          | 3.1.1 | Insert, delete fields like: file name and path, file size, total page number.                                                         |
|                             |                           | 3.1.2 | Insert a formula field code in a table like: sum, average, count.                                                                     |
|                             |                           | 3.1.3 | Change field number, date format.                                                                                                    |
|                             |                           | 3.1.4 | Lock, unlock, update a field.                                                                                                    |
|                             | 3.2 Forms, Templates      | 3.2.1 | Create, modify a form using available form field options: text field, check box, drop-down menu.                                      |
|                             |                           | 3.2.2 | Protect, unprotect a form.                                                                                                    |
|                             |                           | 3.2.3 | Save a document as a template, modify a template.                                                                                     |
|                             |                           | 3.2.4 | Modify the default template.                                                                                                    |
|                             | 3.3 Mail Merge            | 3.3.1 | Edit, sort, filter a mail merge recipient list.                                                                                       |
|                             |                           | 3.3.2 | Insert ask, ifthenelse fields.                                                                                                    |
|                             |                           | 3.3.3 | Merge a document with a recipient list using given merge criteria.                                                                    |
|                             | 3.4 Linking,<br>Embedding | 3.4.1 | Create a simple chart in a document.                                                                                                  |
|                             |                           | 3.4.2 | Link data from a document, application and display as an object, icon.                                                                |
|                             |                           | 3.4.3 | Update, break a link.                                                                                                    |
|                             |                           | 3.4.4 | Embed data into a document as an object.                                                                                              |
|                             |                           | 3.4.5 | Edit, delete embedded data.                                                                                                    |
|                             | 3.5 Automation            | 3.5.1 | Modify automatic text formatting options.                                                                                             |
|                             |                           | 3.5.2 | Create, modify, delete automatic text correction entries.                                                                             |
|                             |                           | 3.5.3 | Create, modify, insert, delete automatic text entries.                                                                                |
|                             |                           | 3.5.4 | Record a simple macro like: change page setup, insert a table with a repeating heading row, insert fields in document header, footer. |
|                             |                           | 3.5.5 | Run a macro.                                                                                                    |

| CATEGORY                | SKILL SET                     | REF.  | TASK ITEM                                                                                               |
|-------------------------|-------------------------------|-------|----------------------------------------------------------------------------------------------------|
|                         |                               | 3.5.6 | Assign a macro to a custom button.                                                                      |
| 4 Collaborative Editing | 4.1 Tracking and<br>Reviewing | 4.1.1 | Turn on, off track changes. Track changes in a document locally, online using a specified display view. |
|                         |                               | 4.1.2 | Accept, reject changes in a document locally, online.                                                   |
|                         |                               | 4.1.3 | Insert, edit, delete, show, hide comments/notes in a document locally, online.                          |
|                         |                               | 4.1.4 | Compare and merge documents.                                                                            |
|                         | 4.2 Security                  | 4.2.1 | Add, remove password protection for a document: to open, to modify.                                     |
|                         |                               | 4.2.2 | Protect a document to only allow tracked changes or comments.                                           |
| 5 Preparing Outputs     | 5.1 Sections                  | 5.1.1 | Create, modify, delete section breaks in a document.                                                    |
|                         |                               | 5.1.2 | Change page orientation, page vertical alignment, margins for sections of a document.                   |
|                         | 5.2 Document Setup            | 5.2.1 | Apply different headers and footers to sections, first page, odd and even pages in a document.          |
|                         |                               | 5.2.2 | Add, modify, remove a watermark in a document.                                                          |
|                         | 5.3 Spelling,<br>Thesaurus    | 5.3.1 | Set, modify default spell check language.                                                               |
|                         |                               | 5.3.2 | Use Thesaurus to search, insert alternative word(s).                                                    |